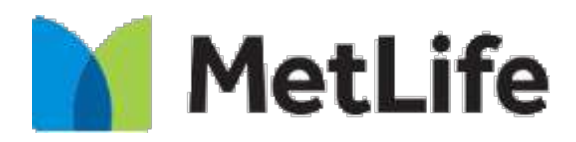

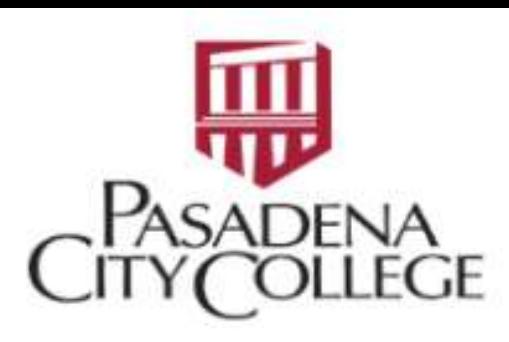

## *Metlife Dental Registration User Guide*

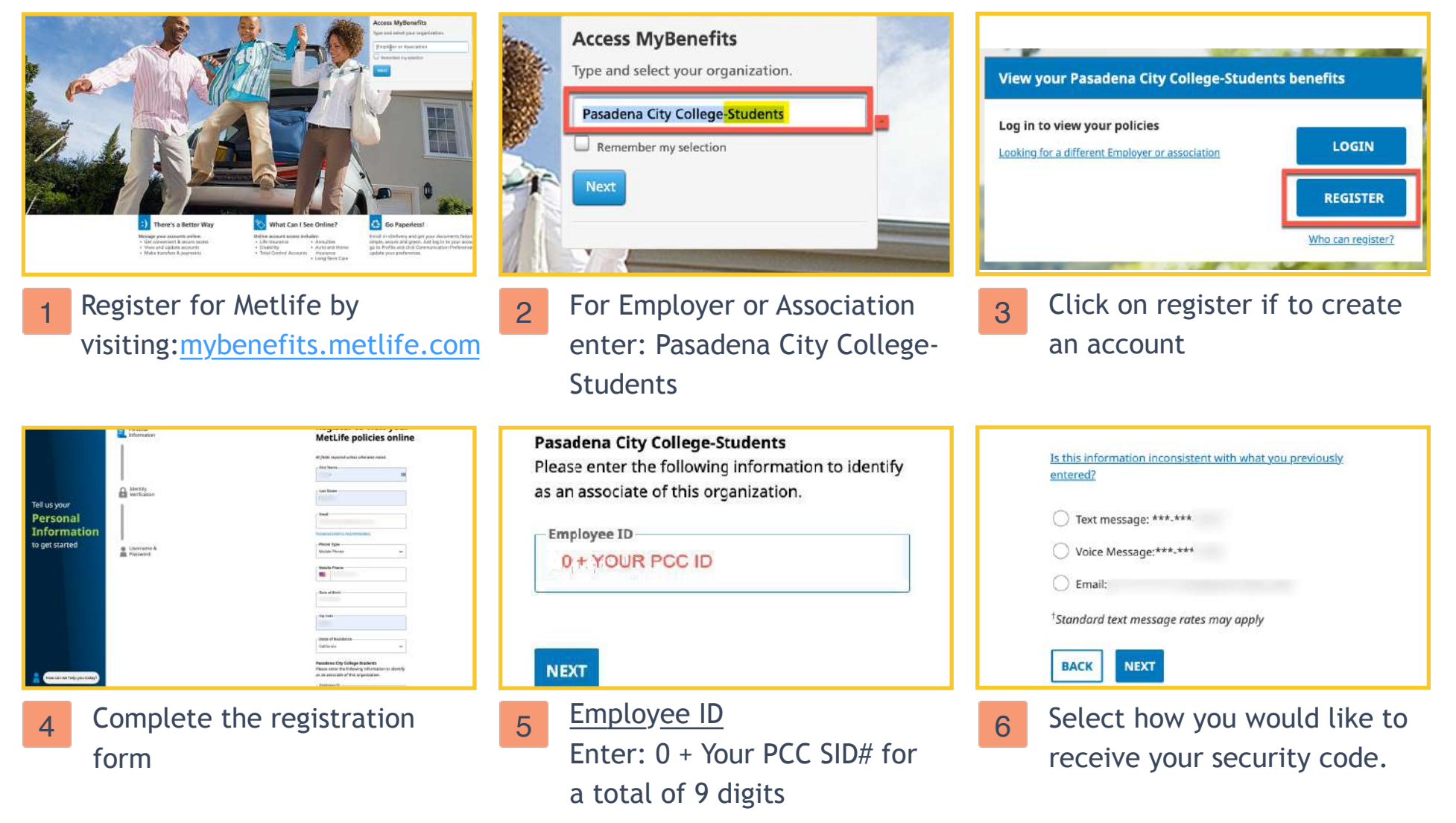

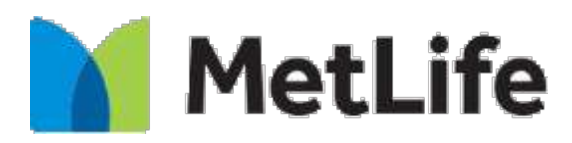

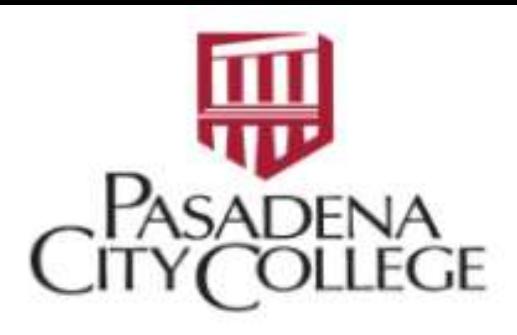

## *Metlife Dental Registration User Guide*

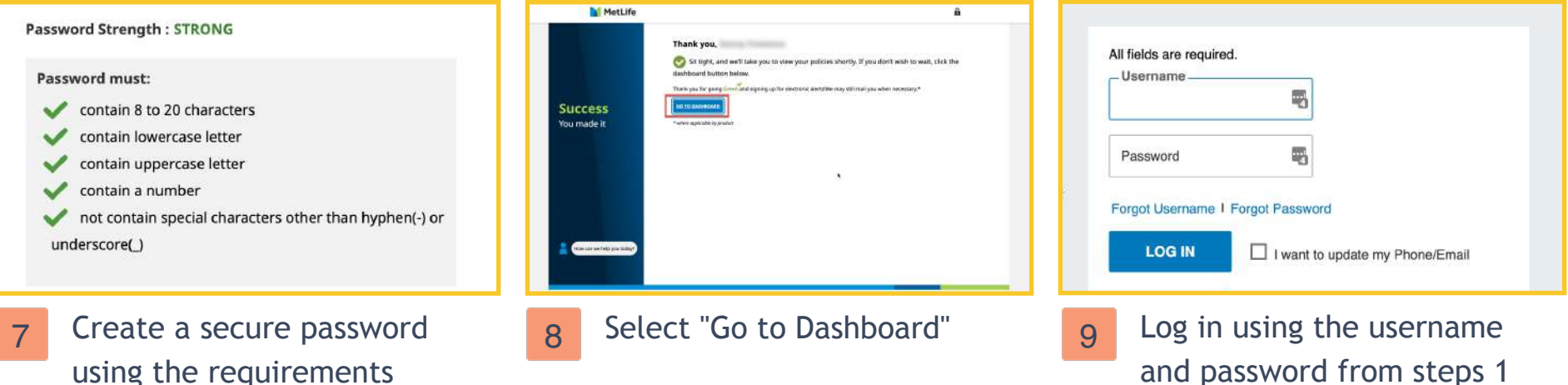

and password from steps 1 through 8

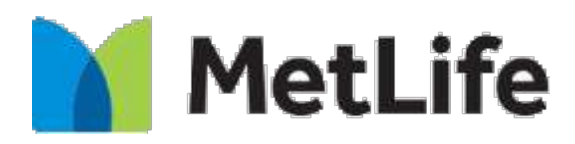

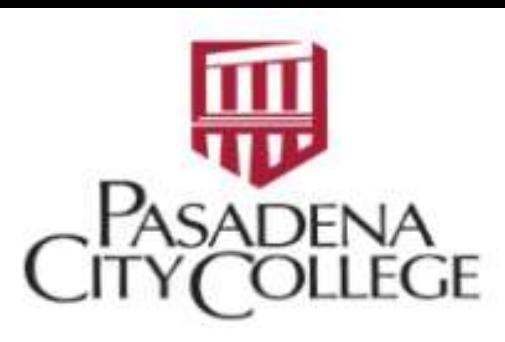

## *Metlife - Select a Dental Office User Guide*

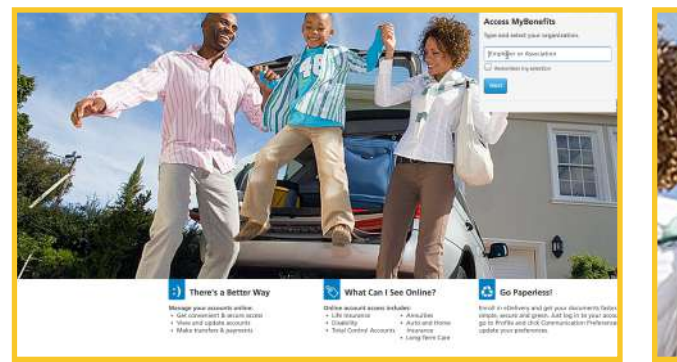

mybenefits.metlife.com

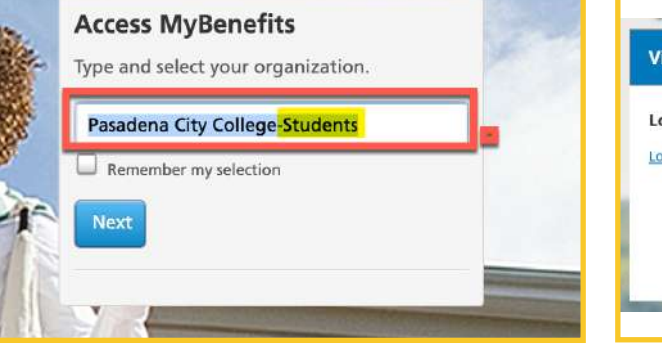

For Employer or Association enter: Pasadena City College-**Students** 1 Log into Metlife by visiting: 2 For Employer or Association 2 Click on "Login"

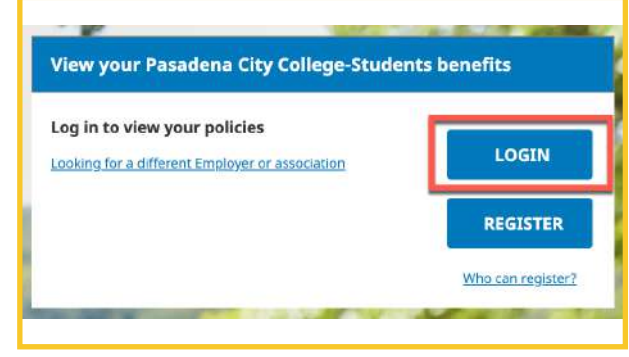

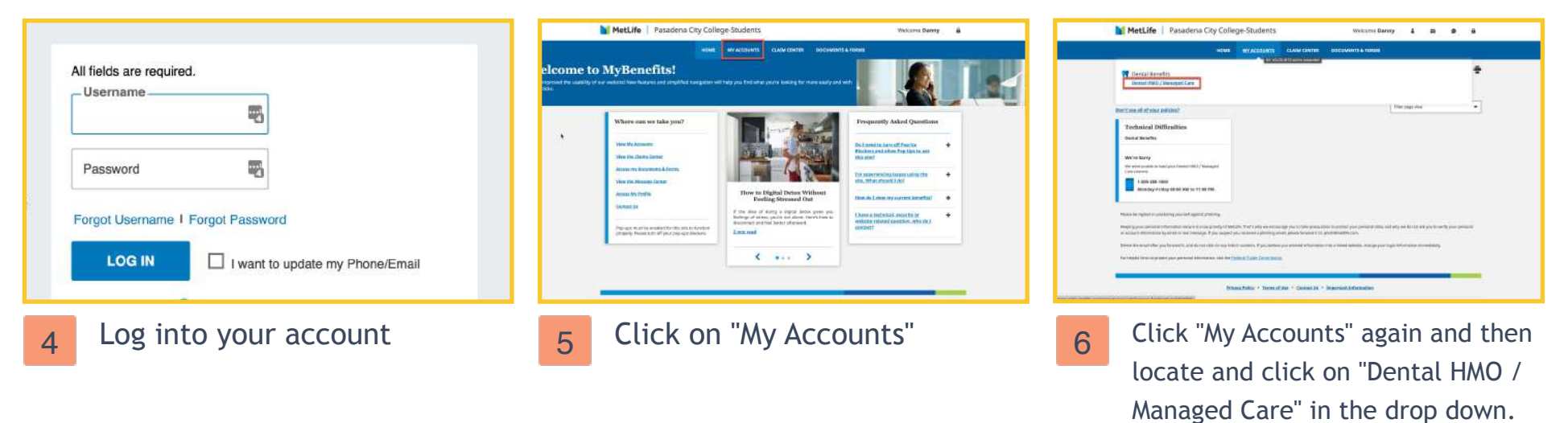

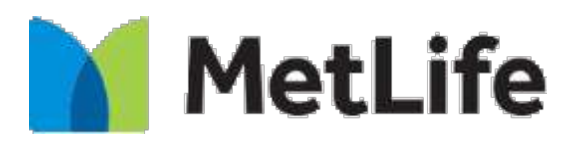

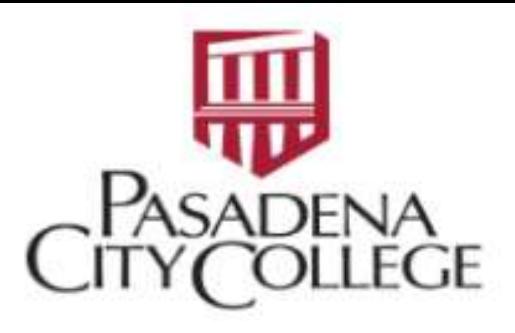

## *Metlife - Select a Dental Office User Guide*

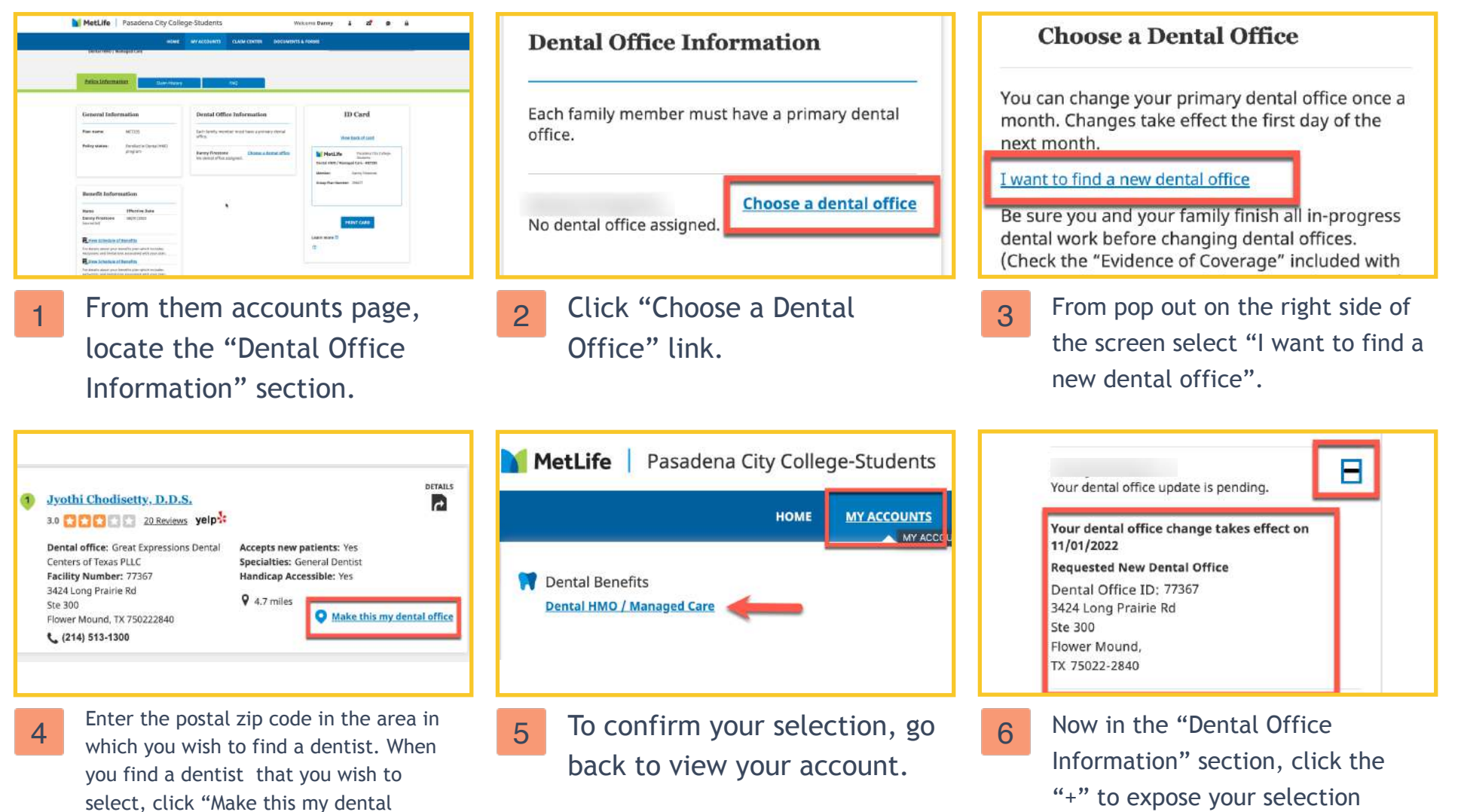